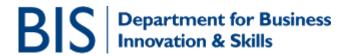

# How to register and de-register to use Open General Licences (OGLs) (including for the Community General Export Authorisation or CGEA)

# CONTENTS

| 1. | INTRO                                                                                                    | 1                  |
|----|----------------------------------------------------------------------------------------------------|--------------------|
| 2. | MORE ABOUT OGLS                                                                                                    | 1                  |
| 3. | REGISTERING FOR OGLS                                                                                                    | 3                  |
|    | <b>DE-REGISTERING FROM OGLS</b><br>How to de-register if you have the status of "Registered" on SPIRE<br>How to de-register if you have the status "Unregistered" on SPIRE | <b>9</b><br>9<br>9 |

#### 1. Intro

SPIRE is the Export Control Organisation (ECO) export licensing database. You should use this online system to register for Open General Licences or apply for export or trade licences issued by the ECO. SPIRE is accessible at <u>https://www.spire.bis.gov.uk</u> and also via the Businesslink website at <u>http://www.businesslink.gov.uk</u>

This document is intended to guide users through the process of registering to use OGLs on SPIRE.

Please read through this document in full before starting to register for OGLs as there may be aspects of the process that you have not considered. For example, if you have set up a SPIRE registration for your company, you should wait until this has been approved before you try to register for an OGL. Additionally, if you haven't set up a SPIRE registration for your company you should do so first.

#### 2. More about OGLs

OGLs are at the heart of export controls. They are designed to control items and activities that are less restricted but still subject to controls. If you can use OGLs you should do so. All OGL holders should however bear in mind their responsibilities in understanding the licences they hold and exporting as per the terms and conditions specified. OGLs can be registered for by companies or by individuals.

The procedure for registering is straight-forward. However, before registering for OGLs you should consider and be aware of the following:

## • Which OGLs can I register for?

The ECO issues over 40 different OGLs. You should read and understand each licence carefully. The title alone is only a guide and does not definitely indicate if you are able to use the licence. When considering if you might be able to use an OGL, you need to ask yourself the following 4 questions:

- Can I meet all the terms and conditions of the licence?
- Are the goods specified on the licence?
- Are the export destinations permitted by the licence?
- Can I fulfil all the record keeping requirements of the licence?

You should also bear in mind that many companies are registered for OGLs that they do not use, and will probably never use. You should consider what OGLs are relevant for the licensable activities of your company, and only register for those licences. Some companies believe themselves to be registered for OGLs that no longer exist and others are registered for OGLs which have subsequently changed in goods or destination coverage and which may not be applicable now.

All OGLs are publically available and downloadable from the <u>export control</u> <u>pages of the Businesslink website</u>.

You might also find it helpful to use the ECO's OGEL Checker Tool website (<u>http://www.ecochecker.co.uk/OGELchecker</u>). By entering the proposed export destination and control entry or "rating" of your products (as listed in the UK Strategic Export Control Lists), the Checker database will display a list of OGLs which you might be able to use for your export activities.

### • Keep up to date with the latest OGL versions

OGLs are subject to periodic updates (due to the addition or removal of export destinations or goods from the licence as a result of changing export control concerns).

To keep up to date with the latest changes you are recommended to sign up to the ECO's "Notices to Exporters". This is an email newsletter update service. To subscribe, see the <u>export control pages on the Department for</u> <u>Business website</u>.

### • Be prepared for Compliance visits

All OGL holders are subject to Compliance audits conducted by the ECO. To find out more about Compliance and Enforcement of export controls you

should see the guidance available on the <u>export control pages of the</u> <u>Businesslink website</u>.

### 3. Registering for OGLs

- First you need to logon to SPIRE. Full details are provided in another guidance note entitled 'Creating a SPIRE logon account and company registration'. The process is briefly summarised below:
  - Go to <u>https://www.spire.bis.gov.uk</u> and select "Account Registration".
  - Enter relevant details in fields (all mandatory).
  - Once all fields are completed, enter the security image code and select "Register".
  - You will be sent an email containing an automatically generated password
  - Once you have received the email, go back to SPIRE and enter your email address in the username field, the password issued to you and click on "Go".
  - You will then be prompted to enter this password again and then choose a new password (it should be at least 8 characters long and needs to include at least 1 number). You will need to reenter your chosen password and then answer your security question.
  - Click on "Login". Provided all the details entered are accurate you should see your home "workbasket" and a welcome message. This information contains information about the layout of SPIRE and common processes which should be helpful. If you delete this message, you can access the same information through the "Help" link in the left hand navigation side banner.

**NOTE:** If you intend to create a company registration, you should wait until this is activated before registering for any OGLs, as it will make the process much easier.

| Edit View                                                               | Favorite                                                                  | s Tools H                 | telp             |               |                    |                |           |             |              |                                                                                                    |           |          |                    |               |               |                           |                                                    |          |
|-------------------------------------------------------------------------|---------------------------------------------------------------------------|---------------------------|------------------|---------------|--------------------|----------------|-----------|-------------|--------------|----------------------------------------------------------------------------------------------------|-----------|----------|--------------------|---------------|---------------|---------------------------|----------------------------------------------------|----------|
| G - C                                                                   |                                                                           | x<br>Stop                 | Call Refresh     | Home          | Sear               | ch Fav         | orites H  | Ø<br>istory | Mail         | Server Server Se | Edit      | Discuss  | Kesearch           | Alessenger    |               |                           |                                                    |          |
| ress 🕘 http://sp                                                        |                                                                           |                           |                  |               |                    |                |           |             | -            | -                                                                                                    |           |          | -                  |               | <b>a</b>      |                           |                                                    |          |
| s 🕘 ECO Web 🛛                                                           | Eran<br>Testing                                                           |                           | b Publishing     | Toolkit 🦂     | STFL 😂 M           | datrix Trainir | ng 🧶 Tra  | ins (NEEA)  | Rhythmy      | × 🍋 Spirke                                                                                                    |           | CDG L&SE | COI usa            | bility tookit | Civil Page:   | ; 🍯 BL Teamsite           | E Sitecore                                         | JISCmail |
| BIS                                                                     | Depa                                                                      | artment<br>vation &       | for Bu<br>Skills | siness        |                    |                |           |             |              |                                                                                                    |           | Busi     | ness<br>nk         |               |               |                           |                                                    |          |
|                                                                         | Bottom                                                                    | of Page                   |                  |               |                    |                |           |             |              |                                                                                                    |           |          |                    |               |               | [User: Mrs                | Edvina Osborn                                      | a] Log O |
| Templates                                                               | ١                                                                         | Norkbas                   | ket              |               |                    |                |           |             |              |                                                                                                    |           |          |                    |               |               | Ad                        | vanced Moc                                         | e On     |
| age My<br>istration                                                     |                                                                           | Transactio<br>Ref         | n / Case         | Subject       |                    |                | Topic     |             | Compa        | ny                                                                                                    | Statu     | s        | Info               | rmation       | *Filt         | er Tag                    | Apply Filb                                         |          |
| Application<br>rch Licence<br>dications                                 | Ĺ                                                                         |                           |                  | A11           |                    | <b>~</b>       |           |             |              |                                                                                                    |           |          |                    |               | For           | Attention                 | Reset Filter<br>Show All<br>Refresh                |          |
| ate My Details                                                          |                                                                           |                           |                  |               |                    | Welcom         | ie Mrs Ed | wina Osb    | orne, you    | last logge                                                                                                    | d in on 4 | th March | 2010 at 1          | 7:28.         |               |                           |                                                    |          |
| ate My<br>sword                                                         |                                                                           |                           |                  |               |                    | Your cu        | rrent pas | sword es    | pires on 2   | 6th Febru                                                                                                    | ary 2011  | •        |                    |               |               |                           |                                                    |          |
|                                                                         | Your workbasket is currently displayed in the standard Workbasket order 🕕 |                           |                  |               |                    |                |           |             |              |                                                                                                    |           | l F      |                    |               |               |                           |                                                    |          |
|                                                                         |                                                                           | Transactio<br>Case Ref    | on / O           | $\overline{}$ | Subject /<br>Topic | 0              | Compa     | ny 🔿        |              |                                                                                                    |           |          | Status ,<br>Date   | 0             | Info          | rmation                   | Actions                                            |          |
| ndard Options<br>p<br>tact ECO/MoD<br>urity Policy<br>dback to<br>0/MoD |                                                                           | Your Ref: b<br>ECO Ref: N |                  |               | Rating Eng         |                | Licensee  | : Swanse    | a University |                                                                                                    |           |          | Draft<br>02 MAR :  | 2010          | Draft<br>you) | Application (with         | Resume<br>Draft<br>Delete D<br>Ntw<br>Ntw          | raft.    |
|                                                                         |                                                                           | Ref: 451                  |                  |               | SPIRE Reg          | istration      | Applican  | Departr     | nent for Bu  | siness, Inno                                                                                                    | vation an | d Skills | Pending<br>Created | 02 MAR 20     | 10 Click      | here to resume<br>tration | Resume<br>Registrat                                | ion      |
|                                                                         |                                                                           | Your Ref:<br>ECO Ref: N   | ot Yet Ass       | igned         | Rating Enq         | uiry           | Licensee  | s: Not Spe  | cified       |                                                                                                    |           |          | Draft<br>26 FEB 2  | 010           | Draft<br>you) | Application (with         | Resume<br>Draft<br>Delete<br>Draft                 |          |
|                                                                         | -                                                                         |                           |                  |               |                    |                |           |             |              |                                                                                                    |           |          |                    |               | Welci         | ome & Introducti          | View<br>Welcome<br>Message<br>Clear Fro<br>Workbas | m        |
|                                                                         |                                                                           |                           | _                |               |                    |                |           |             |              |                                                                                                    |           |          | 1                  | <hr/>         | _             |                           |                                                    |          |
| one                                                                     |                                                                           |                           |                  |               |                    |                |           |             |              |                                                                                                    |           |          |                    | 1             |               |                           | 🤨 Interne                                          | t i      |

 Once you have logged onto SPIRE, click on 'New Application' in the left hand banner.

|             | avontes                     | Tools Help                                                  |                                                 | <i>/</i>                                    | 0                                                         |                                                          | 0                                                                     | <u>.</u>                                      |                                                       |                                     |                                        | 64                                            |                                           |                                                   |                                                                                                |                                     |                    |
|-------------|-----------------------------|-------------------------------------------------------------|-------------------------------------------------|---------------------------------------------|-----------------------------------------------------------|----------------------------------------------------------|-----------------------------------------------------------------------|-----------------------------------------------|-------------------------------------------------------|-------------------------------------|----------------------------------------|-----------------------------------------------|-------------------------------------------|---------------------------------------------------|------------------------------------------------------------------------------------------------|-------------------------------------|--------------------|
| Forv        | vard                        |                                                             | Refresh                                         | Home                                        | Search                                                    |                                                          | History                                                               | Mail                                          | Print                                                 | Edit                                | Discuss                                | Research                                      | Messenge                                  | r                                                 |                                                                                                |                                     |                    |
| 👸 http://sp | app1.fivium                 | .co.uk/foxspir                                              | edev/fox                                        |                                             |                                                           |                                                          |                                                                       |                                               |                                                       |                                     |                                        |                                               |                                           |                                                   |                                                                                                |                                     | ~                  |
| ECO Web     | 🙆 Branding                  | ) ど Web P                                                   | ublishing T                                     | oolkit 👌 TFI                                | . ど Matrio                                                | Training 🧯                                               | 🛐 Trains (NEEA                                                        | ) 👸 Rhyth                                     | ımyx 🏾 🙋 SPIRE                                        | 🖲 CILI                              | P CDG L&SE                             | 👸 COI usal                                    | bility toolkit                            | 👸 Givil Pages                                     | ど BL Teamsite                                                                                  | Sitecore                            | 🥑 JISO             |
|             |                             |                                                             |                                                 |                                             |                                                           |                                                          |                                                                       |                                               | ○Rating E                                             | nquiry                              |                                        |                                               |                                           |                                                   |                                                                                                | Start App                           | lication           |
|             | Sta                         | ndard Ind                                                   | dividua                                         | l Export Li                                 | cence                                                     |                                                          |                                                                       |                                               |                                                       |                                     |                                        |                                               |                                           |                                                   |                                                                                                |                                     |                    |
|             | Star                        | idard Indivi                                                | dual Exp                                        | ort Licences                                | allow the e                                               | xport of th                                              | e items state                                                         | d on the lic                                  | ence, to the st                                       | ated cons                           | ignee and                              | /or end-user                                  | r(s), up to                               | the quantity a                                    | ind value descrit                                                                              | ied on the lic                      | ence.              |
|             |                             |                                                             |                                                 |                                             |                                                           |                                                          |                                                                       |                                               | ort 🔿 Tempor                                          |                                     |                                        |                                               |                                           |                                                   |                                                                                                | Start App                           |                    |
|             |                             |                                                             |                                                 |                                             |                                                           |                                                          | Ŭ                                                                     |                                               |                                                       |                                     | Ŭ                                      |                                               |                                           |                                                   |                                                                                                |                                     |                    |
|             | Оре                         | en Individ                                                  | iual Exp                                        | port Licen                                  | ce                                                        |                                                          |                                                                       |                                               |                                                       |                                     |                                        |                                               |                                           |                                                   |                                                                                                |                                     |                    |
|             | cons<br>the                 | ignees/end<br>wrong type                                    | l-users. T<br>and subr                          | he different<br>nit the appli               | types of O<br>ation, you                                  | IEL are des<br>will need t                               | cribed in the                                                         | Guidance.<br>nd submit a                      | Please select t<br>completely ne                      | he type o                           | of OIEL you                            | u require car                                 | refully - thi                             | s cannot be c                                     | and/or, in some<br>hanged at a late<br>OIEL users will                                         | r date. If you                      | u select           |
|             |                             |                                                             |                                                 |                                             |                                                           | 🔘 Mili                                                   | tary / Dual Us                                                        | e 🔘 Deal                                      | er 🔘 UK Conti                                         | nental SI                           | nelf 🔘 Me                              | dia 🔘 Cryp                                    | tographic                                 |                                                   |                                                                                                | Start App                           | lication           |
|             | Sta                         | ndard Ind                                                   | dividua                                         | l Trade Co                                  | ntrol Lic                                                 | ence                                                     |                                                                       |                                               |                                                       |                                     |                                        |                                               |                                           |                                                   |                                                                                                |                                     |                    |
|             | Trac                        | le Control I                                                | icences /                                       | uthorise the                                | trading of                                                | military or                                              | ods between                                                           | one oversi                                    | eas countric an                                       | d anothe                            | r - commo                              | oly referred                                  | to as "traf                               | ficking and br                                    | okering". A Star                                                                               | dard Individ                        | ual                |
|             | Trac                        | le Control E                                                | xport Lic                                       | ence (SITCL                                 | ) is specifi                                              | c to a name                                              | ed trader and                                                         | covers inv                                    | olvement in th                                        | e trading                           | of a set q                             | uantity of sp                                 | ecific good                               | ls, i.e. a one-                                   | off deal which sp<br>ee and end-user                                                           | ecifies when                        | e the              |
|             |                             |                                                             |                                                 |                                             |                                                           |                                                          |                                                                       | 🔘 Standa                                      | rd Individual T                                       | ade Con                             | trol Licenc                            | e                                             |                                           |                                                   |                                                                                                | Start App                           | lication           |
|             | Оре                         | en Individ                                                  | iual Tra                                        | de Contro                                   | l Licence                                                 | 9                                                        |                                                                       |                                               |                                                       |                                     |                                        |                                               |                                           |                                                   |                                                                                                |                                     |                    |
|             | Con                         | trol Export I                                               | Licence (                                       |                                             | ecific to a i                                             | named trac                                               |                                                                       |                                               |                                                       |                                     |                                        |                                               |                                           |                                                   | okering". An Op<br>erseas destinatio                                                           |                                     |                    |
|             |                             |                                                             |                                                 |                                             |                                                           |                                                          |                                                                       | 🔘 Open                                        | Individual Tra                                        | de Contr                            | ol Licence                             |                                               |                                           |                                                   |                                                                                                | Start App                           | lication           |
|             | OGI                         | /CGEA                                                       |                                                 |                                             |                                                           |                                                          |                                                                       |                                               |                                                       |                                     |                                        |                                               |                                           |                                                   |                                                                                                |                                     |                    |
|             | Auth<br>ame<br>ensu<br>expr | orisation (C<br>nded, to ce<br>are the good<br>orter/trader | CGEA) is<br>rtain spe<br>ds and de<br>/tranship | the Commu<br>cified destin-<br>stinations a | nity equiva<br>ations. Exp<br>re permitte<br>le to satisf | lent of an G<br>orters mus<br>d by the lic<br>y the cond | OGL and design<br>t register with<br>sence and that<br>itions contain | ned for the<br>h ECO befo<br>t all the lice   | e export of Dua<br>re they use mo<br>ence conditions  | il-Use ite<br>ist OGLs<br>: are met | ms as spe<br>or the CGI<br>before us   | cified by Anı<br>EA. To regist<br>ing an OGL. | nex I of the<br>ter, select<br>All Open C | e Council Reg<br>the option bel<br>leneral Licenc | e Community G<br>ulation (EC) No<br>low. NOTE: It is<br>æs are subject t<br>will be subject to | 1334/2000, a<br>your respons<br>the | is<br>ibility t    |
|             |                             |                                                             |                                                 |                                             |                                                           |                                                          |                                                                       |                                               | ⊙ ogl/d                                               | GEA                                 |                                        |                                               |                                           |                                                   |                                                                                                | Start App                           | lication           |
|             | Glo                         | bal Proje                                                   | ct Licer                                        | ice                                         |                                                           |                                                          |                                                                       |                                               |                                                       | •                                   | K                                      |                                               |                                           |                                                   |                                                                                                |                                     | ,                  |
|             | The                         | Global Proj<br>icipating in                                 | ect Licen<br>collabora                          | ce (GPL) sim<br>tive defence                | plifies the<br>projects.<br>rs will be s                  | arrangeme<br>The countri<br>subject to a                 | nts for licens<br>es concerned<br>compliance                          | ing military<br>I are the Uk<br>visit. Furthe | goods and teo<br><, France, Italy<br>er details on co | hnologie<br>, Sweder<br>mpliance    | s between<br>n, Spain ar<br>visits can | countries wi<br>nd cermany.<br>be found or    | ho are par<br>. A GPL is v<br>n our webs  | mers in Frame<br>very similar to<br>te.           | ework Agreemer<br>an OIEL in tern                                                              | it (FA) and w<br>ns of the app      | ho are<br>lication |
|             |                             |                                                             |                                                 |                                             |                                                           |                                                          |                                                                       |                                               |                                                       |                                     |                                        | `                                             |                                           |                                                   |                                                                                                | 🔮 Intern                            | et                 |
| irt 🕻       | 3 💽 🖸                       | ۵ 🗖 🙆                                                       | . 🗹 🖸                                           | 遵 😭 🍳                                       | 신 🌪 🗉                                                     | ) 🗷 🗶 (                                                  | Ø 🔼 🕑                                                                 |                                               |                                                       |                                     |                                        |                                               | 1                                         |                                                   |                                                                                                |                                     | 0<br>& 1           |
|             | 🔘 Inbox -                   | Microsoft Out                                               | t 📔 🖂                                           | SPIRE help d                                | ocument                                                   | RE:                                                      | EUU Form - Mes                                                        | s 🕅 🖭 I                                       | RegisterOGLs.doc                                      | - M                                 | 🤹 SPIRE                                | - SPIRE - UK E.                               |                                           |                                                   |                                                                                                |                                     | <b>0</b> 9         |

Scroll down to the bottom of the screen and click on 'OGL/CGEA'. A green radio button will appear and you should then select 'Start Application' on the right hand side.

| 🗐 SPIRE - SPIRE                                                                          | E - UX Export Licence Online Application Form - Microsoft Internet Explorer provided by FUJITSU                                                                                                    | . 8 🗙                |
|------------------------------------------------------------------------------------------|----------------------------------------------------------------------------------------------------|----------------------|
| -                                                                                        | v Favorites Tools Help                                                                                                    | <b>N</b>             |
| G - (<br>Back Fo                                                                         | 💿 - 🖻 🙆 🏠 🔎 📩 🧭 🍰 😨 🖵 🎇 🥸<br>Forward Stop Refresh Home Search Favorites History Mail Print Edit Discuss Research Messenger                                                                                                    |                      |
| Address 🙆 http://                                                                        | //spapp1.fivium.co.uk/forspiredev/fox                                                                                                    | D Go                 |
| Links 🍓 ECO Web                                                                          | eb 🔮 Branding 🎒 Web Publishing Tookkt 🔮 TFL 🔮 Matrix Training 🔮 Trains (NEEA) 🔮 Rhythmyx 🍓 SPIRE 🍓 CLLP COG Löss 🍓 Col usability tookkt 🍓 Chil Pages 💐 BL Tearnste 🔮 Sleccre 🦛 3155                                                                                                    | Cmail                |
| BIS                                                                                      | Department for Business<br>Innovation & Skills<br>Business<br>Business                                                                                                    |                      |
|                                                                                          | Workbasket Save Nov Revert Screen Bottom of Page [User: Mrs Edvina Osborne] Validate Current Page Application Preview Lo                                                                                                    | a Out                |
| OGL/CGEA Type                                                                            |                                                                                                    |                      |
| Licensee<br>Contact                                                                      | Your Ref Licence Type OGL/CGEA                                                                                                    |                      |
| Validation Error<br>Summary                                                              | OGL/CGEA Selection Guidance                                                                                                    | 2                    |
| Submit                                                                                   | Please select the OGL/CGEA you would like to register for from the drop down list. To register for multiple OGLs click on the blue cross to add another OGL. Please only register for OGLs that are relevant to your company based on goods, software or technology allowed and destinations permitted. You will be able to register for other OGLs in the future as and when you need to use them. If you select an OGL by mistake, simply go back into the drop down list and select the OGL required. If you have selected more than one OGL and have added one in error, click on the bin to remove it. |                      |
|                                                                                          | *OGL/CGEA Belect One                                                                                                    |                      |
| Standard Optione<br>Help<br>Contact ECO/MoD<br>Security Policy<br>Feedback to<br>ECO/MoD |                                                                                                    |                      |
|                                                                                          | Next                                                                                                    |                      |
| 🙆 Done                                                                                   | Workbasket Save Now Revert Screen Top of Page Lov                                                                                                    | g Out 🚽              |
| 🛃 start                                                                                  |                                                                                                    | 12:48                |
|                                                                                          |                                                                                                    | Tuesday<br>9/03/2010 |

- This screen is where you select the OGLs that you wish to register for. You click on the drop down arrow at the end of the 'OGL/CGEA Name' field. This will pull up a list of all available OGLs. Click on the one you want. It will then appear in the field. If you have selected the wrong one, go back into the drop down and select the correct one.
- If you want to register for more than one OGL, click on the blue cross to the right of the screen and another OGL/CGEA Name field will appear. Again, use the drop down arrow and select the OGL you want. This can be repeated as many times as required.

| *OGL/CGEA<br>Name | Access | Overseas | to | Software | and | Technology | for | Military Goods | : Individual | Use | Only | <br><b>~</b> |      |
|-------------------|--------|----------|----|----------|-----|------------|-----|----------------|--------------|-----|------|--------------|------|
| *OGL/CGEA<br>Name | Select | One      |    |          |     |            |     |                |              |     |      | <br>•        | ê) + |

 If you add an OGL by mistake, you can remove it by selecting the recycle bin that appears near the blue cross.

| 🗐 SPIRE - SPIRE -                         | UK Export Licence Online Application Form - Microsoft Internet Explorer provided                                                                                                    | i by FUJITSU                                                                                                    | _ 5 🗙     |  |  |  |  |  |
|-------------------------------------------|----------------------------------------------------------------------------------------------------|----------------------------------------------------------------------------------------------------|-----------|--|--|--|--|--|
| File Edit View<br>Back Forv               | Favorites Tools Help<br>and Stop Refresh Hone Search Favorites History Mail                                                                                                    | Print Edit Discuss Research Messenger                                                                                                    | At 1      |  |  |  |  |  |
|                                           | epp1.fivium.co.uk/foxspiredev/fox                                                                                                    |                                                                                                    | 💟 🔁 Go    |  |  |  |  |  |
| Links 顲 ECO Web                           | Eranding Diveb Publishing Toolkit Dia TFL Diversify Matrix Training Diversify (NEEA) Diversify Rhyth<br>Texting                                                                                                    | vnyx 👌 SPIRE 🍯 CILIP CDG L&SE 👸 COI usability toolkit 🍓 Civil Pages 🎒 BL Teamsite 👸 Stecore 🧃                                                                                                    | JISCmail  |  |  |  |  |  |
| BIS                                       | Innovation & Skills                                                                                                    | Business                                                                                                    |           |  |  |  |  |  |
|                                           | Workbasket Save Nov Revert Screen Bottom of Page                                                                                                    | [User: Mrs Edvina Osborne] Validate Current Page Application Preview                                                                                                    | Log Out   |  |  |  |  |  |
| OGL/CGEA Type<br>Licensee                 | ECO Ref Not Yet Assigned                                                                                                    | Status Draft                                                                                                    |           |  |  |  |  |  |
| Contact                                   | Your Ref                                                                                                    | Licence Type OGL/CGEA                                                                                                    |           |  |  |  |  |  |
| Validation Error<br>Summary               | Proposed Licensee                                                                                                    | Guid                                                                                                    | ance      |  |  |  |  |  |
| Submit                                    | then be presented with a screen on which the relevant details of the proposed lice                                                                                                    | re licence (i.e., the "exporter", "trader" or "transhipper"). Select one of the options below and you w<br>nisee can be entered.<br>This or trade deals made under the OGL are to be kept. Only select "Individual" if the registrant is a j                                                                                                    |           |  |  |  |  |  |
|                                           | individual. If you are registering on behalf of your company, please select 'Organi                                                                                                    | isation'.                                                                                                    | =         |  |  |  |  |  |
| Standard Options<br>Help                  | *Type 🔿 Individual 💿 Organisation                                                                                                    | n                                                                                                    |           |  |  |  |  |  |
| Contact ECO/MoD<br>Security Policy        | Organisation Details                                                                                                    |                                                                                                    |           |  |  |  |  |  |
| Security Policy<br>Feedback to<br>ECO/MoD | If you are applying on behalf of an organisation, you should consider re<br>returning to your workbasket, selecting Manage Registration' on the let<br>this process includes a requirement for your Company Sectary to sign<br>register, you can manually enter your details and search below. This in<br>not sure of the Registred Number you can use the free MarkIndes ser<br>If your annually enter your organisation details and the organisation<br>and have permission to submit an application on behalf of this organisation<br>have application. You should contact the person in your organisation that<br>have administrator scores to the registration and can ad you as a user. | th hand side and following the steps. You should be aware that a dearation that we will post to that. If you do not will be shown to the supplication is not currently shared with one will be shown to the supplication of the shown of the shown of the |           |  |  |  |  |  |
|                                           | Get Details                                                                                                    |                                                                                                    |           |  |  |  |  |  |
|                                           | UK C.H. Registered Number                                                                                                    | Details                                                                                                    |           |  |  |  |  |  |
|                                           | *Organisation Name                                                                                                    | ig Number                                                                                                    |           |  |  |  |  |  |
|                                           |                                                                                                    |                                                                                                    |           |  |  |  |  |  |
|                                           |                                                                                                    |                                                                                                    |           |  |  |  |  |  |
|                                           | Other Details                                                                                                    |                                                                                                    |           |  |  |  |  |  |
|                                           | Other Information                                                                                                    |                                                                                                    |           |  |  |  |  |  |
|                                           |                                                                                                    |                                                                                                    |           |  |  |  |  |  |
| 🙆 Done                                    |                                                                                                    | 🖉 Internel                                                                                                    |           |  |  |  |  |  |
|                                           | 3 🖸 💿 🏠 🖿 🕱 💓 💿 🎒 🎥 🗳 🌳 😉 🖉 💥 🖉 🔼 💿                                                                                                    |                                                                                                    | 13:22     |  |  |  |  |  |
|                                           | 💿 Inbox - Microsoft Out 🛛 🖂 SPIRE help document 🧻 👔 RE: EUU Form - Mess 🛛 🕮 f                                                                                                    |                                                                                                    | 🗞 Tuesday |  |  |  |  |  |

 The next screen asks for details about the licensee – the individual or company who will hold this licence. Basic information about the licensee is asked for in both options.

If you are a applying on behalf of a company, you should select **'organisation'**. If you have created a company registration on SPIRE, you will be able to select the relevant details from a dropdown that appears.

• Complete all the relevant fields.

|                                                                                 | UK Export Licence Online Application Form - Microsoft Internet Explorer provided by FUJITSU 📃 🖻                                                                                                    |
|---------------------------------------------------------------------------------|----------------------------------------------------------------------------------------------------|
| 3.6                                                                             | Fevorités Tods Help<br>Pevorités Tods Jelp<br>Sap Refresh Home Search Fevorités History Mail Print Ed: Discuss Research Messenger                                                                                                    |
|                                                                                 | app1.fr/um.co.uk/foxspiredev/fox                                                                                                    |
| BIS                                                                             | (a) Pranding (a) Web Publishing Toolst (a) TFL (a) Matrix Training (a) Trains (NEA) (a) ENtythinyx (a) SPRE (a) CLILP CDGLOSE (c) Cusability toolst (c) CW Pages (c) R. Teamste (c) Stecore (c) JSCmal<br>Teams<br>Department for Business<br>Innovation & Skills                                                                                                    |
|                                                                                 | Workbasket Save Nov Revert Screen Bottom of Page [User: Mrs Edvina Osborne] Validate Current Page Application Preview Log Out                                                                                                    |
| GL/CGEA Type                                                                    | ECO Ref Not Yet Assigned Status Draft                                                                                                    |
| ensee<br>ntact                                                                  | Your Ref Licence Type OGL/CGEA                                                                                                    |
| lidation Error<br>mmary                                                         | Contact <u>Guidance</u>                                                                                                    |
| bmit                                                                            | Please provide details of the person we should contact in the event of a query regarding this application. Select 'Individual' if the contact is a private individual' if the contact is an<br>employee of the Proposed Licensee or the contact is acting on behalf a company different to the Proposed Licensee (for example an agent or a consultant) then select 'Organisation with<br>Contact and enter that person's organisation details accordingly.<br>All correspondence regarding this application will be handled through SPIRE, therefore you will not be able to submit this application until the named contact has registered for an account                                                                                                    |
|                                                                                 | on SPIRE (identified by the email address you have provided here).<br>This person will be the company official that we contact to arrange compliance visits.                                                                                                    |
|                                                                                 |                                                                                                    |
| andard Options                                                                  | The particular of the energy of the set of the energy completion of the set.                                                                                                    |
| lp<br>ntact ECO/MoD<br>curity Policy<br>edback to                               | *Type 🔘 Individual 🍥 Organisation with Contact                                                                                                    |
| andard Options<br>lip<br>intact ECO/MoD<br>curity Policy<br>edback to<br>:0/MoD | *Type 🔘 Individual 🔘 Organisation with Contact<br>Copy from Licensee Set as my details Search Previous                                                                                                    |
| ntact ECO/MoD<br>curity Policy<br>edback to                                     | *Type O Individual O Organisation with Contact <u>Copy from Licensee</u> Set as my details Search Previous  Person Details  *Tite  *Tite  *Forename Niddle Initials                                                                                                    |
| lp<br>ntact ECO/MoD<br>curity Policy<br>edback to                               | *Type O Individual O organisation with Contact  Copy from Licensee Set as my details Search Previous  Person Details  *Title  *Trite  *Forename Middle Initials *Surname                                                                                                    |
| lp<br>ntact ECO/MoD<br>curity Policy<br>edback to                               | *Type () Individual () Organisation with Contact  Copy from Licenses Set as my details Search Previous  Person Details  *Title  *Title  *Surname Job Title                                                                                                    |
| lp<br>ntact ECO/MoD<br>curity Policy<br>edback to                               | *Type () Individual () Organisation with Contact  Coor from Licenses Set as my details Search Previous  Person Details  *Tite  *Trie  *Trie  Select Address *Address *Address                                                                                                    |
| lp<br>ntact ECO/MoD<br>curity Policy<br>edback to                               | *Type O Individual O Organisation with Contact                                                                                                    |
| lp<br>ntact ECO/MoD<br>curity Policy<br>edback to                               | Type Ondividual Organisation with Contact  Coor from Licenses Set as my details Search Previous  Person Details  Trite  Trite  Second Address Address Country None Selected                                                                                                    |
| P<br>stact ECO/MoD<br>surity Policy<br>edback to                                | *Type © Individual © Organisation with Contact<br>Coor from Licenses Set as my details Search Previous  Person Details  *Trite                                                                                                    |
| P<br>stact ECO/MoD<br>surity Policy<br>edback to                                | *Type () Individual () Organization with Contact<br>Coor from Licenses Set as my details Search Previous  Person Details  *Trite *Trite Select Address *Address *Addres |
| lp<br>notet EEO/MoD<br>curity Policy<br>edback to<br>Ω/MoD                      | *Type © Individual © Organisation with Contact<br>Coan from Licenses Set as my details Search Previous  Person Details  *Trite  *Trite Bob Title  Country None Selected *Country None Selected *Country None Selected                                                                                                    |
| Ip<br>hatetED()/MoD<br>curity Policy<br>edback to<br>0/MoD                      | *Type © Individual © Organisation with Contact<br>Coor from Licenses Set as my details Search Previous  Person Details  *Trite                                                                                                    |

- The next screen asks for contact details. Here we are asking for details of the person that we should contact to arrange a Compliance Audit. For further details, see guidance about Compliance and Enforcement on the <u>export control pages of the Businesslink website</u>.
- You should also be given options to pre-load some of these details (using the 'copy from licensee', 'set as my details' and 'search previous' options).
- If your company has set up a company registration on SPIRE, you will need to make sure that you are set up as a user as you may not be permitted to submit the registration unless you are.
- Once you have completed these details, you will go to a validation screen where any omitted details are highlighted. You can click on the hyperlink in each case and you will be taken back to the relevant section. Omitted details will be highlighted with a symbol to indicate the error. Once all errors have been removed, you will be able to go to the submit screen.

| 🗐 SPIRE - SPIRE                                                               | E - UK Export Licence Online Application Form - Microsoft Internet Explorer provided by FUJITSU                                                                                                    | - 6 ×            |  |  |  |  |  |  |  |  |  |  |
|-------------------------------------------------------------------------------|----------------------------------------------------------------------------------------------------|------------------|--|--|--|--|--|--|--|--|--|--|
| File Edit View                                                                | Favorites Tools Help                                                                                                    | <b>.</b>         |  |  |  |  |  |  |  |  |  |  |
| G - (<br>Back Fo                                                              | 🕥 - 🖹 🧟 🏠 🔎 🔆 🤣 🚱 📩 🖉 Saarch Favorites History Mail Print Edit Discuss Research Messenger                                                                                                    |                  |  |  |  |  |  |  |  |  |  |  |
| Address 🙆 http://:                                                            | /Jspapp1.fivium.co.uk/foxspiredev/fox                                                                                                    | 🚽 🔁 Go           |  |  |  |  |  |  |  |  |  |  |
| Links 🍓 ECO Web                                                               | b 🧕 Branding 👸 Web Publishing Tookit: 🍓 TFL 🔮 Matrix Training 🍓 Trains (NEEA) 🛃 Rhythmyx: 🍓 SPIRE 🧃 CLLIP CDG L&SE 🧃 COL usability tookit: 🌒 Clvi Pages 🍓 BL Teamsite 截 Stecore 🌒 3                                                                                                    | ISCmail          |  |  |  |  |  |  |  |  |  |  |
| BIS                                                                           | Department for Business<br>Innovation & Skills<br>Business<br>Link                                                                                                    |                  |  |  |  |  |  |  |  |  |  |  |
|                                                                               | Workbasket Save Nov Revert Screen Bottom of Page [User: Mrs Edvina Osborne] Validate Current Page Application Preview L                                                                                                    | .og Out          |  |  |  |  |  |  |  |  |  |  |
| OGL/CGEA Type<br>Licensee<br>Contact                                          | ECO Ref Not Yet Assigned Status Draft<br>Your Ref Licence Type OGL/CGEA                                                                                                    |                  |  |  |  |  |  |  |  |  |  |  |
| Validation Error<br>Summary                                                   | Declaration <u>Guidan</u>                                                                                                    | ce               |  |  |  |  |  |  |  |  |  |  |
| Submit                                                                        | Please enter your relationship to the licensee and read and accept the declaration below.                                                                                                    |                  |  |  |  |  |  |  |  |  |  |  |
|                                                                               | Nrs Edwina Osborne                                                                                                    |                  |  |  |  |  |  |  |  |  |  |  |
|                                                                               | *Relationship Select One                                                                                                    |                  |  |  |  |  |  |  |  |  |  |  |
| Standard Options<br>Help<br>Contact ECO/MoD<br>Security Policy<br>Feedback to | By completing and submitting this application, you agree that information provided on SPIRE by you, or any individual authorised to use SPIRE on behalf your company or organisation,<br>may be passed to international organisations or other Governments in accordance with commitments entered into by Her Majesty's Government.<br>It is an offence to<br>make any statement or furnish any document or information which to your knowledge is false in a material particular; or<br>recklessly make any statement infurnish any document or information which is false in a material particular. |                  |  |  |  |  |  |  |  |  |  |  |
| ECO/MoD                                                                       | A licensee must comply with the hence conditions even after completing the activity authorised by the licence. Failure to do so is an offence.                                                                                                    |                  |  |  |  |  |  |  |  |  |  |  |
|                                                                               | *Confirm that you agree to the above by typing "I AGREE" in this box                                                                                                    |                  |  |  |  |  |  |  |  |  |  |  |
|                                                                               | Please note, your application must be chocked thoroughly and only say 'I agree' if you are content that the ELA is accurate. It may not be possible to make changes to the application after it has been submitted and if so, you have to reapply.                                                                                                    |                  |  |  |  |  |  |  |  |  |  |  |
|                                                                               | Submit Application                                                                                                    | _                |  |  |  |  |  |  |  |  |  |  |
|                                                                               |                                                                                                    |                  |  |  |  |  |  |  |  |  |  |  |
|                                                                               | Previous                                                                                                    |                  |  |  |  |  |  |  |  |  |  |  |
|                                                                               | U Workbasket Save Now Revert Screen Top of Page                                                                                                    | .og Out 🚽        |  |  |  |  |  |  |  |  |  |  |
| 🙆 Done                                                                        | internet                                                                                                    |                  |  |  |  |  |  |  |  |  |  |  |
| 🦺 start                                                                       |                                                                                                    | 13:28<br>Tuesday |  |  |  |  |  |  |  |  |  |  |
|                                                                               | 💽 Inbox - Microsoft Out 🔄 SPIRE help document 🛐 RE: EUU Form - Miss 🖉 Register O&s.doc - M 👌 SPIRE - SPIRE - UK E                                                                                                    | 09/03/2010       |  |  |  |  |  |  |  |  |  |  |

- You will need to select a 'relationship' from the drop down. Most users will indicate that they are an 'Authorised User registered on SPIRE' in this field.
- Then type 'I AGREE' where indicated and click on 'Submit Application'.
- Your application will then be checked by the ECO and, providing there are no concerns, you will be sent an acknowledgement notifying that you have been registered for the OGLs as per the application. This notification will **appear in your workbasket** and the final part of the process is that you have to **acknowledge the notification**.

**NOTE:** If you are a company and have multiple sites and will be keeping records at each site, you will need to complete this process for each site.

If you are going to be exporting/trading/etc from multiple sites but will be keeping all the records at one site, you should provide this information in the application (in the proposed licensee screen as 'Other Details'). In this instance, one application may be sufficient.

### 4. De-Registering from OGLs

It is also possible for companies or individuals to de-register from using an OGL if you no longer need to use it.

This might, for example, be because:

- you are no longer exporting to a destination specified on the OGL
- you registered in error
- you registered twice for the same OGL
- your company has changed name

The process is as follows, depending on your user registration status on the SPIRE system:

#### How to de-register if you have the status of "Registered" on SPIRE

- From your SPIRE workbasket, click on "Manage my Registration" from the left hand menu
- You will see a new tab "Summary" this shows all the licences you have applied or registered for
- From there, click on the licence you want to de-register from
- Then click on "Surrender Licence"

#### How to de-register if you have the status "Unregistered" on SPIRE

- From your SPIRE workbasket, click on "Search Licence Applications" from the left hand menu
- Search for the relevant application
- Then, click on the licence you want to de-register from
- Then click on "Surrender Licence"
- Enter "I AGREE" in the new field
- Click on "Confirm Surrender"

Export Control Organisation Last Updated: March 2010